# XI CAMSTREAMER

### Case study

## **How to set-up integration of CamStreamer with World Air Quality Index**

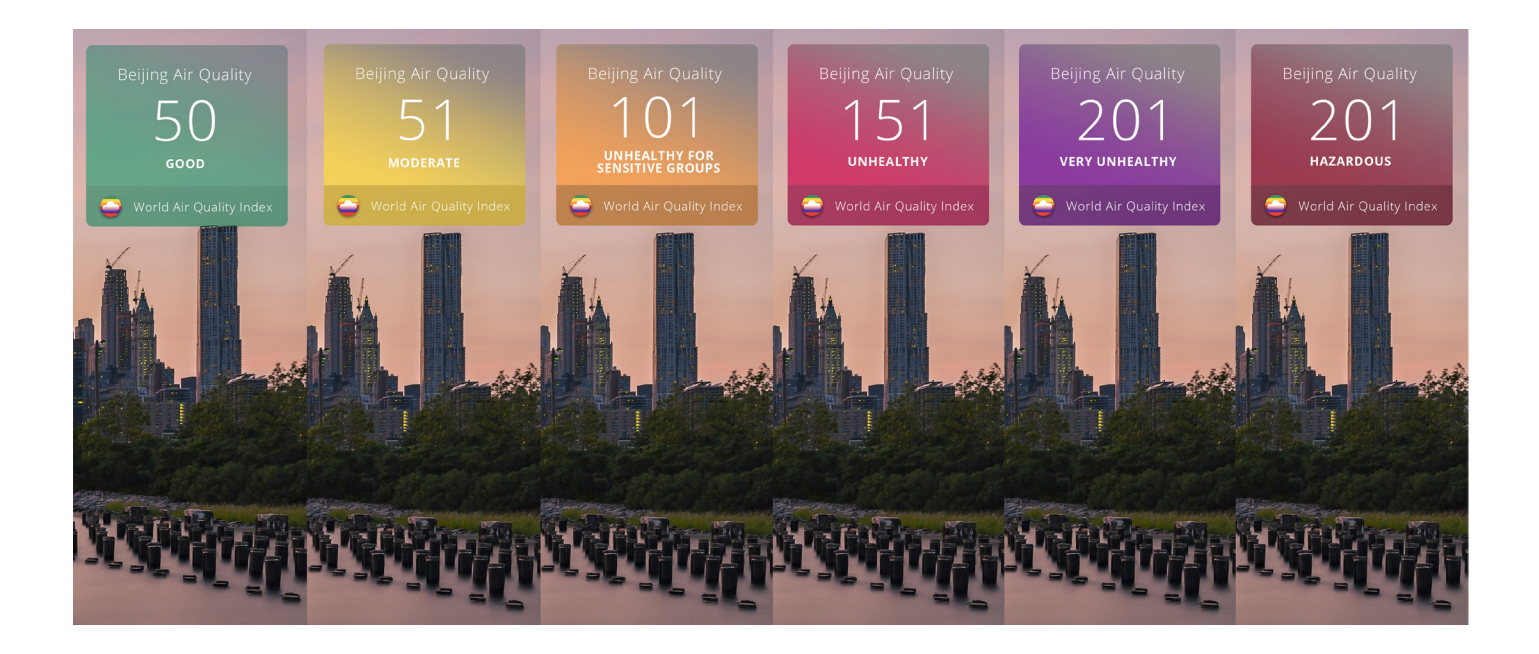

### Mission & Solution

Not only are we able to **embed data** into a live stream from score tables, individual meteorological stations, transit servers, or temperature and internal sensors – this time, we'd like to show you another interesting integration! **Air quality** is a highly **discussed issue around the world**. That's why we were asked by the sales engineer of **Axis Communications** about the possibility of embedding current data on air quality directly into the live stream.

### What do you need?

- [An AXIS camera](https://www.axis.com/en-gb/products/network-cameras) (check compatibility [here](https://camstreamer.com/download-app))
- Our [CamScripter App](https://camstreamer.com/camscripter-about) and [CamOverlay App](https://camstreamer.com/camoverlay-about)
- Script for the CamScripter App on [GitHuB](https://github.com/CamStreamer/CamScripterApp_packages_to_use)

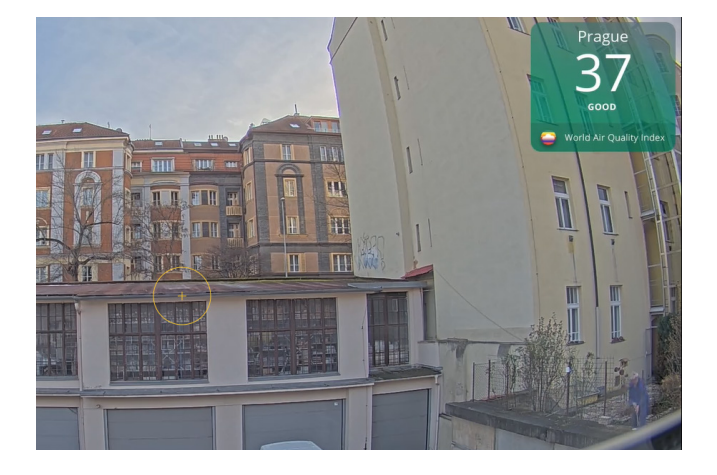

**Tip:** Get a free 30-day license on [camstreamer.com.](https://camstreamer.com/) Try everything out before making a one-time purchase

Follow the set-up guide on the next page.

 $\overline{\phantom{a}}$ 

## **How to set-up integration of CamStreamer with World Air Quality Index**

**1.** Download the zip file package aqi\_app.zip with our script here: [https://github.com/CamStreamer/ CamScripterApp\\_packages\\_to\\_use](https://github.com/CamStreamer/CamScripterApp_packages_to_use)

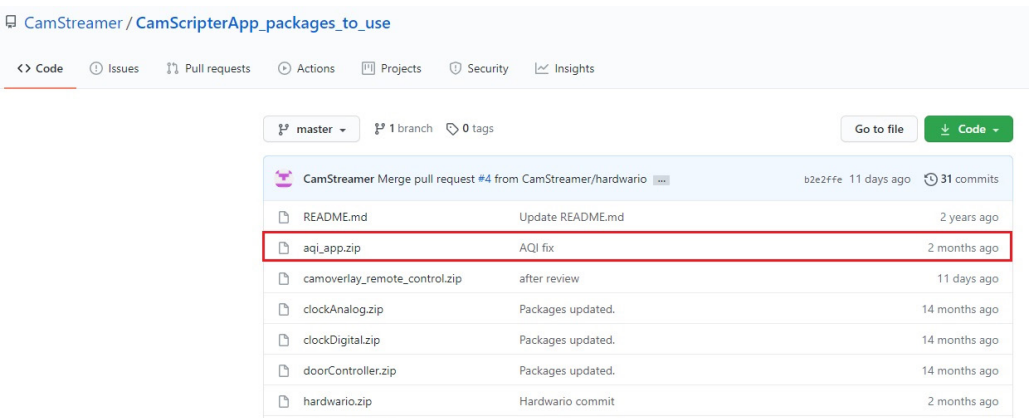

- **2** Install the [CamOverlay App](https://camstreamer.com/camoverlay-about) and [CamScripter App](https://camstreamer.com/camscripter-about) on your camera download it here: <https://camstreamer.com/download-app>
- **3.** Upload the zip package name **aqi\_app.zip to the CamScripter App**. Use the button **ADD NEW PACKAGE** and start the application and configure it via the **gear icon**.

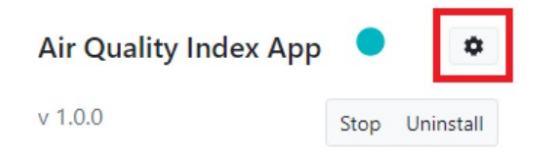

**4.** In the **configuration**: fill in the password of the camera, the token for **AQI API** (you can generate it on the displayed link), and your location (it's best to check it via the AQI website, but usually just the name of the **location** works, e.g. "London").

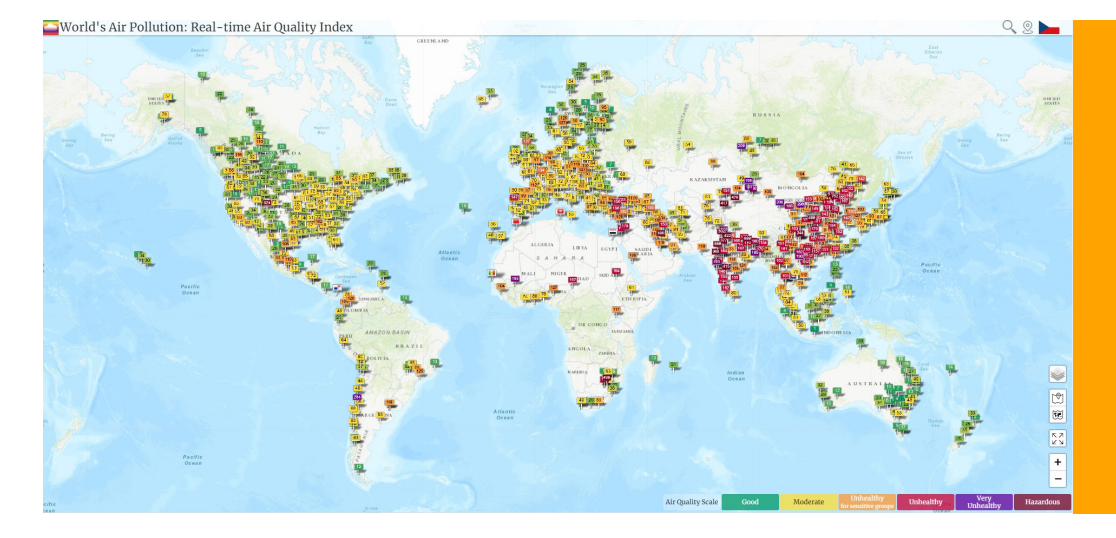

### **Tip:**

## Case study

## **How to set-up integration of CamStreamer with World Air Quality Index**

**5.** Graphics are **generated directly** by the CamScripter App.

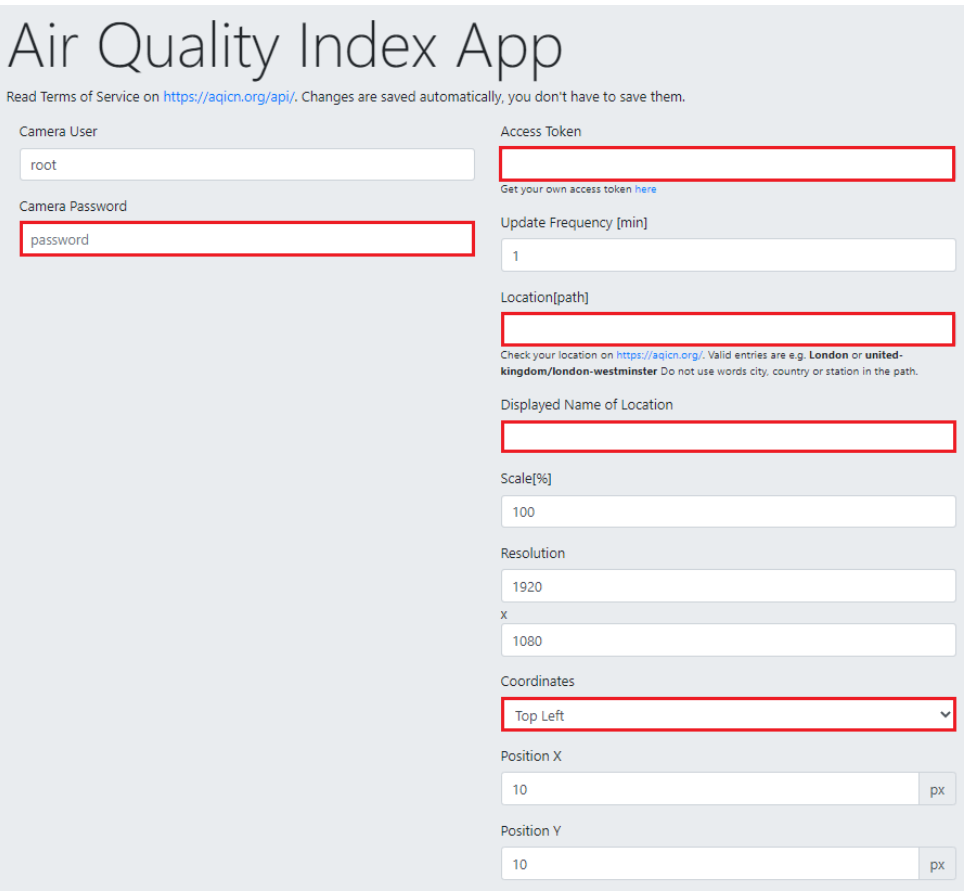

**6. Now, check out the widget in the picture!** .

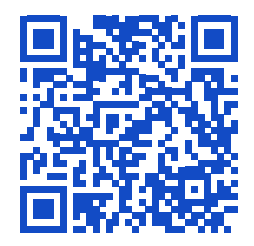

**[camstreamer.com/resources](https://camstreamer.com/resources/AirQuality-index)/ AirQuality-index**

If you have **a request for a tailor-made micro-application** to be created for you, please don't hesitate to contact us: [support@camstreamer.com](mailto:support%40camstreamer.com?subject=)